### **USER MANUAL**

### **Bluetooth**<sup>®</sup>

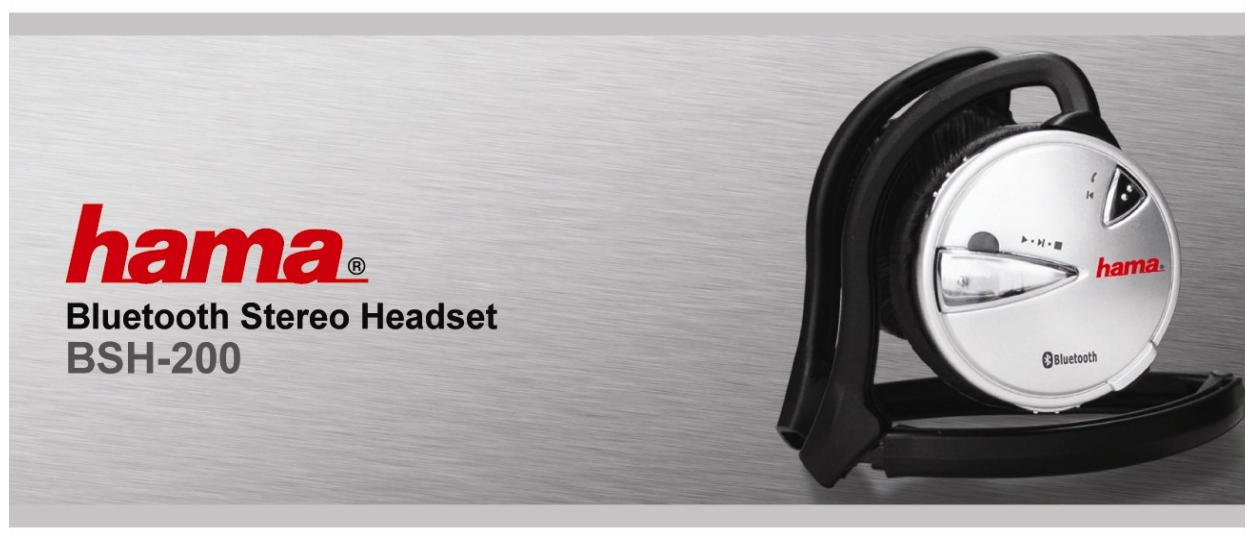

\* Includes Bluetooth USB Adapter<br>Read the instructions on safety and precautions before using

#### **Sicherheitshinweise**

#### \* Bitte beachten Sie vor dem Verwenden des Produkts diefolgenden Sicherheitshinweise.

Verwenden Sie das Bluetooth-Stereo-Headset niemalsbeim Autofahren.

Machen Sie sich in Gebieten, in denen Sie das Stereo- Headset verwenden möchten, zuvor mit den Gesetzen und Bestimmungen bezüglich Mobiltelefonen und Freisprechgeräten vertraut.

Dauerhaftes Hören von Musik bei hoher Lautstärke kann zu Beeinträchtigungen der Hörfähigkeit führen.

Die Verwendung nicht von HAMA stammender Akkus kann zu Beschädigungen, Leistungseinbußen, Verletzungen, elektrischen Schlägen und sogarBrandentwicklung führen.

Berühren Sie das Kabel oder den Stecker niemals mitnassen Händen, und ziehen Sie das Kabel bzw. den Stecker niemals mit Gewalt heraus.

Lesen Sie die Vorsichtsmaßnahmen zur Verwendung des Akkus.

Verwenden Sie bei der Reinigung keine Scheuerschwämme, Scheuer- oder Lösungsmittel, da diese zu nachhaltigen Trübungen der Oberfläche führen können.

Laden Sie den Akku vor der Verwendung mindestenszwei Stunden auf.

Verwenden Sie das Gerät nicht in Umgebungen wie Krankenhäusern, Flugzeugen usw., in denen dieVerwendung elektronischer Geräte untersagt ist.

Setzen Sie die Komponenten nicht extremer Sonneneinstrahlung, Temperatur, Feuchtigkeit oderVibration aus.

#### **Kurzbedienungsanleitung**

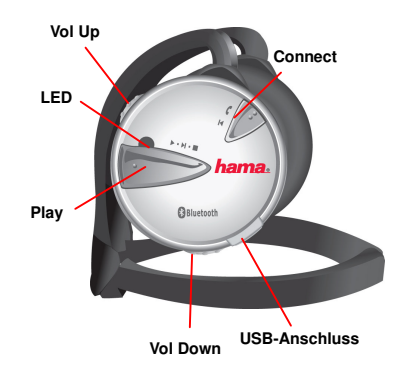

#### **Machen Sie sich mit den Positionen der Tasten vertraut. Tastenbetrieb (Headset) zum Ein- und Ausschalten und zum Koppeln (Pairing)**

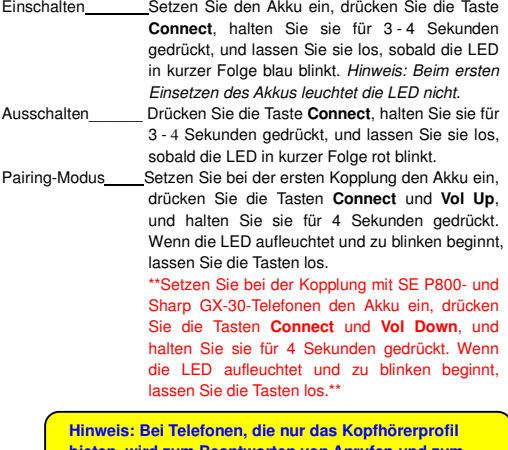

**bieten, wird zum Beantworten von Anrufen und zum erneuten Wählen die Taste Connect verwendet.**

#### **Tastenbetrieb für Lautstärke und Fernbedienung**

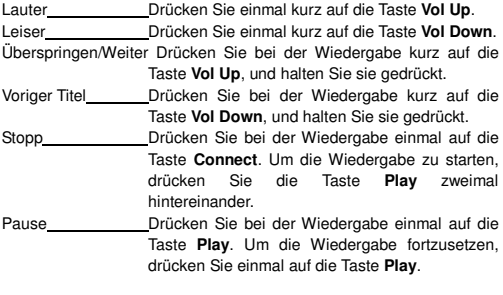

#### **Tastenbetrieb für den Freisprechmodus**

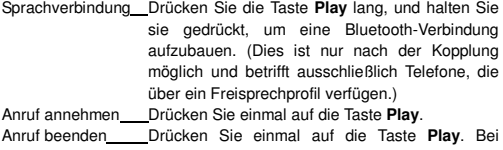

einigen Telefonen wird zum Beenden des Anrufsdie Taste **Connect** verwendet.

 Wahlwiederholung Drücken Sie die Taste **Play** lang, und halten Siesie gedrückt. (Bei einigenTelefonen ist Sprachwahl möglich.)

#### **Installieren des Bluetooth-Treibers und des USB-Adapters**

- " ,<sup>1</sup> CD-Autostart 'Install Bluetooth Driver' Next Yes Next Finish. Die Installation von BlueSoleil kann mehrere Minuten inAnspruch nehmen. Starten Sie anschließend den Computer neu.
- ,<sup>2</sup> Stecken Sie den Bluetooth-USB-Adapter in den USB-Anschluss des Computers.
- a) Unter Windows 2000 wird der Treiber automatisch installiert.
- b) Unter Windows XP SP1 wird das Fenster 'Found New Hardware Wizard' geöffnet. Klicken Sie in diesem Fenster auf 'Next Continue Anyway Finish'.
- c) Wenn unter Windows XP SP2 die Meldung 'Security Warning' ausgegeben wird, klicken Sie auf 'Do Not Block'. Warten Sie, bis alle Treiber für 'Generic Bluetooth Radio' (unter SP2 verfügbar) installiert wurden. Anschließend wird der SP2-Treiber vom BlueSoleil-Treiber übernommen, und im Systembereich der Taskleiste wird nur noch ein Bluetooth-Symbol angezeigt. Starten Sie den Computer neu, wenn Sie dazu aufgefordert werden.

#### **Verwenden des Headsets mit einem Computer**

Wenn Sie das Headset an einem Computer anschließen, können Sie Stereo-Audioquellen in hoher Qualität anhören und das drahtloseHeadset für Sprachchat-Anwendungen verwenden.

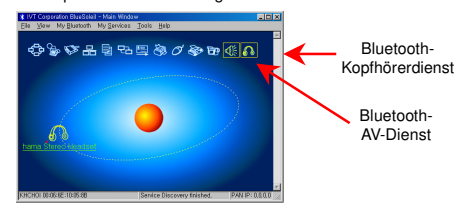

- 1 Für die genannten Dienste muss das Headset zuerst mit dem Computer gekoppelt und verbunden werden. Überprüfen Sie, ob dasBluetooth-Symbol im Systembereich der Taskleiste blau markiert ist.
- ✁Versetzen Sie das Headset in den Pairing-Modus, und klicken Sie einmal auf die orangefarbene Kugel, um mit der Suche nach Geräten zu beginnen. Für die Suche nach Geräten können Sie auch die Taste F5 drücken. Hinweis: Beim Drücken der Taste F5 wird das Fenster von BlueSoleil aktualisiert.
- 3 Wenn das Symbol des HAMA Stereo-Headsets angezeigt wird,doppelklicken Sie auf das Symbol, um die Dienste zu aktivieren.

Geben Sie bei der Aufforderung den Pin-Code '0000' ein. Zwei Dienste-Symbole werden in gelben Feldern angezeigt.

#### **Bluetooth-AV-Dienst (für Stereo-Audiostreams)**

- 1 Klicken Sie mit der rechten Maustaste auf das Symbol 'Bluetooth AV Service' klicken Sie auf 'Configurations' Wählen Sie denSBC oder den MP3-Codec aus 'OK'.\*\* SBC für Video und Spiele, MP3 für Musik \*\*
- 2 Klicken Sie einmal auf das Symbol  $\frac{d}{dx}$ um eine Verbindung mit dem AV-Dienst herzustellen und Musik aus dem Internet, von Windows Media Player, Winamp usw. abzuspielen.
- 3 Klicken Sie zum Beenden mit der rechten Maustaste auf das Symbol <sub>1</sub>. und klicken Sie auf 'Disconnect'.

#### **Bluetooth-Headsetdienst (für Sprachchats)**

- 1 Klicken Sie einmal auf das Symbol **6** Im Headset wird ein Signal ausgegeben. Drücken Sie am Headset einmal die Taste **Play**, um eine Verbindung herzustellen.
- 2 Führen Sie VoIP-Programme wie MSN Messenger, Skype usw. aus. Achten die darauf, dass die Audioeinstellungen für Kopfhörerund Mikrofon auf "Bluetooth AV/HS Audio" eingestellt sind.
- 3 Klicken Sie zum Beenden mit der rechten Maustaste auf das Symbol **A**, und klicken Sie auf 'Disconnect'.

# $\frac{1}{2}$  hama.

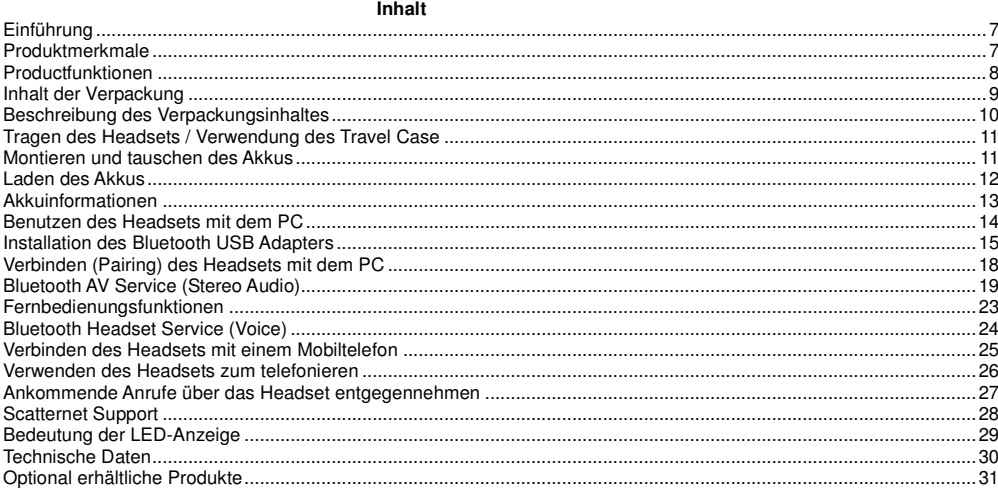

#### **Einführung**

Vielen Dank für den Kauf des Hama Bluetooth-Stereo-Headsets.

Das Hama Bluetooth-Stereo-Headset (BSH-200) ist ein qualitativ hochwertiges drahtloses Audiogerät, das Benutzern erstklassige Audio- und Sprachfunktionen bereitstellt und gleichzeitig vollständige Freiheit von Kabeln bietet.

In Verbindung mit Bluetooth fähigen Audiogeräten wie Mobiltelefonen, MP3-Playern oder Computern übernimmt es die Funktion eines **drahtlosen Stereo-Headsets**, und für Bluetooth-Telefone und Computer kann es als **Freisprech-Headset** eingesetzt werden.

Für Audiogeräte ohne Bluetooth-Funktion kann deroptionale Plug-and-Play Bluetooth-Audioadapter verwendet werden. Wir hoffen, Sie sind mit den einzigartigen drahtlosen Funktionen von HAMA zufrieden.

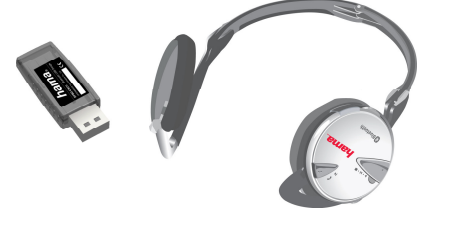

#### **Produktmerkmale**

Tonausgabe in CD-Qualität und hochwertige Sprache

Unterstützt A2DP, SBC, MP3 für Stereo-Audiostreams

Unterstützt Headset-/Freisprechprofile für den Freisprechbetrieb in Verbindung mit Bluetooth-Telefonen

Unterstützt AVRCP für die Fernsteuerung von Computern über das Headset

Abnehmbares Mikrofon

Verkürzbares, modisches Halsband

Ergonomisches und dynamisches Design

Kompakter, wiederaufladbarer, High-Density-Li-Polymer-Akku für lang anhaltende Wiedergabe

Aufladbar über USB oder Stromversorgung

#### **Produktfunktionen**

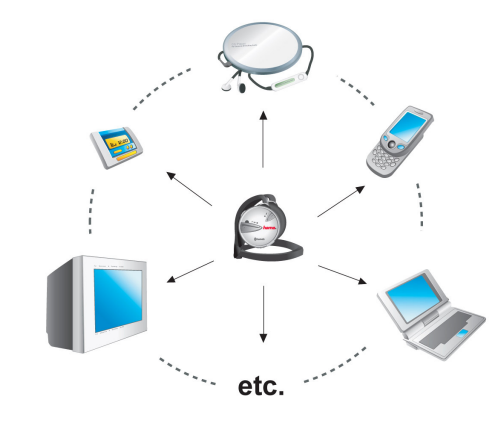

**Stereokopfhörer für Bluetooth-fähige Geräte Freisprechkopfhörer für Bluetooth-Telefone unddrahtloser Kopfhörer am Computer**

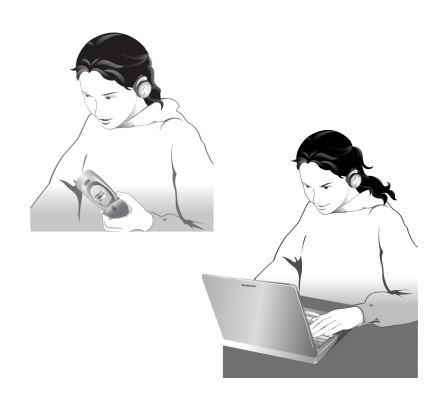

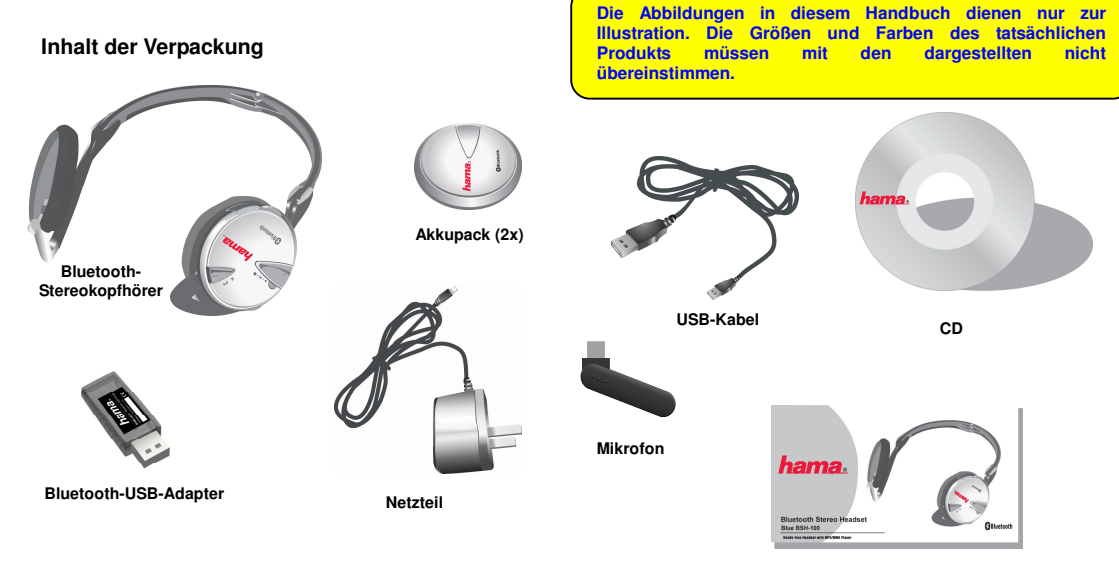

**Handbuch**

**Beschreibung des Verpackungsinhaltes**

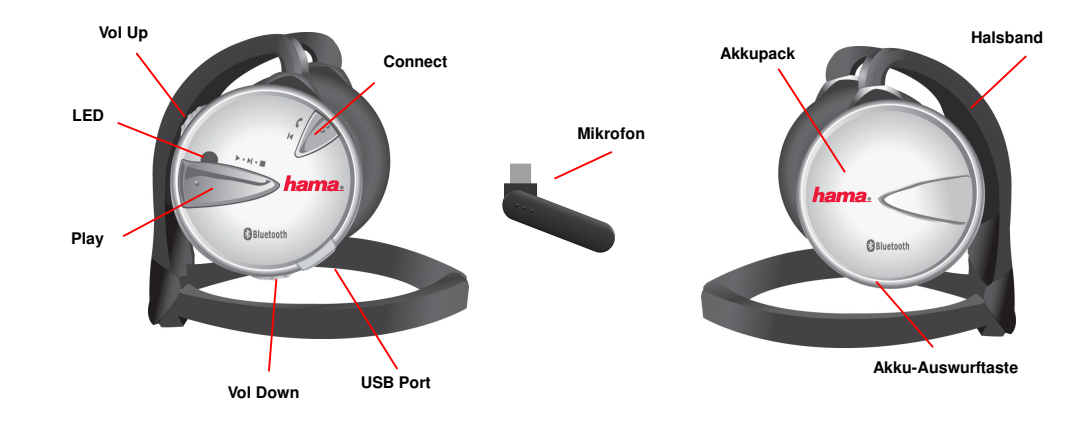

### **Tragen des Headsets Verwenden des Travel Case**

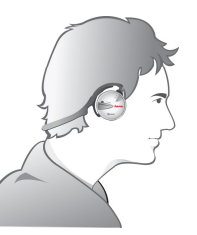

Platzieren Sie den Kopfhörer so, dass das Halsband hinter dem Kopf verläuft und die Ohrbefestigungen über den

> Wenn Sie das optionale Travel Case gekauft haben, klappen Sie den Kopfhörer zusammen, und legen Sie ihn in das Case, um ihn vor Beschmutzung und Kratzern zu schützen. Das Travel Case kann am Gürtel getragen oder mit dem Clip an einer Tasche befestigt werden.

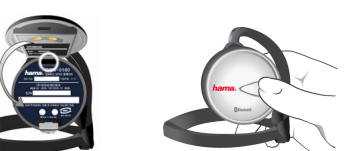

Platzieren Sie zum Einsetzen die Erhebung des Akkus in der Vertiefung des Kopfhörers. Sobald sich die Kontakte des Akkus und des Kopfhörers berühren, drücken Sie den Akku an, um ihn vollständig einzurasten.

**Einsetzen/Entfernen des Akkus**

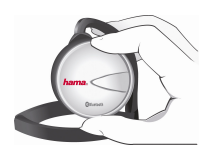

Drücken Sie zum Entfernen die Akku-Auswurftaste.

### 12

#### **Laden des Akkus**

\* Der Akku muss vor der ersten Verwendung mindestens zwei Stunden aufgeladen werden.

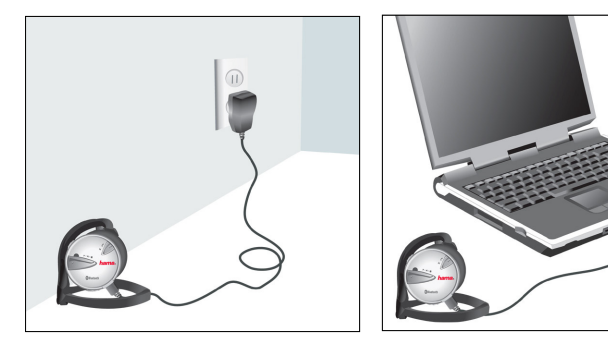

Stecken Sie bei eingesetztem Akku ein Ende des Netzteils in eine Steckdose und das andere Ende in den USB-Anschluss des Kopfhörers.

Der Akku kann auch geladen werden, indem der Kopfhörer über das USB-Kabel mit dem USB-Anschluss eines Computers

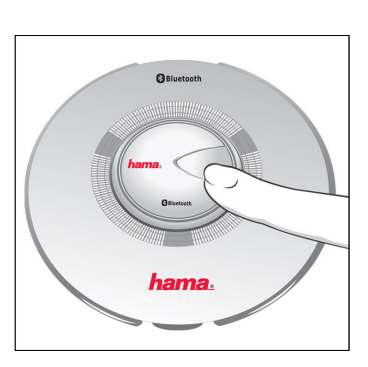

#### **Akkuinformationen**

Ladezustandsanzeige: Der Ladezustand des Akkus kann anhand der Farbe der LED abgelesen werden. Bei niedrigem Akkuladezustand blinkt die LED einmal pro Sekunde rot.

- LED-Farbe beim Laden: rot

- LED-Farbe bei voll aufgeladenem Akku: blau

Ladezeit des Akkus: 2 Stunden \* Die Ladezeit hängt vom Ladezustand des Akkus ab.

Haltbarkeit der Akkuladung Standby-Modus: 200 Stunden Audioverbindung: > 12 Stunden Sprachverbindung: > 12 Stunden

- \* Da Akkus zu Verbrauchsmaterial zählen, verkürzt sich die Haltbarkeit im Lauf der Zeit. Kaufen Sie einen neuen Akku, wenn die Haltbarkeit der Ladung wesentlich abgenommen hat.
- \* Lassen Sie den Akku nicht fallen, setzen Sie ihn keinen mechanischen Kräften aus, und nehmen Sie ihn nicht auseinander, da dies zu Schäden oderÜberhitzung führen kann.
- \* Bewahren Sie den Akku nicht in der Näh von Heizkörpern oder Mikrowellengeräten auf, da er andernfalls explodieren kann.
- \* Nicht in Reichweite von Kindern aufbewahren. Die Verwendung beschädigter Akkus sowie Kontakt mitder Mundschleimhaut können schädlich sein.
- \* Sollte Flüssigkeit austreten, spülen Sie die betroffene Fläche 1-2 Minuten unter fließendem Wasser ab.
- \* Verwenden Sie den Akku nicht mit anderen Geräten, da dies zu Schäden führen kann.

#### **Verwenden des Headsets mit einem Computer**

Wenn Sie das Headset für Stereo- und Sprachanwendungen in Verbindung mit einem Computer verwenden möchten, muss der Bluetooth-Treiber (BlueSoleil) auf dem Computer installiert und der Bluetooth-USB-Adapter in den USB-Anschluss gesteckt werden. Doppelklicken Sie auf der CD auf 'setup.exe', um BlueSoleil zu installieren.

 Durch den restlichen Installationsvorgang werden Sie durch den InstallShield-Assistenten geführt. Lesen Sie die Vereinbarung, und klicken Sie auf 'Yes', um fortzufahren. Klicken Sie auf 'Next', um den Installationsvorgang fortzusetzen, oder auf 'Browse',

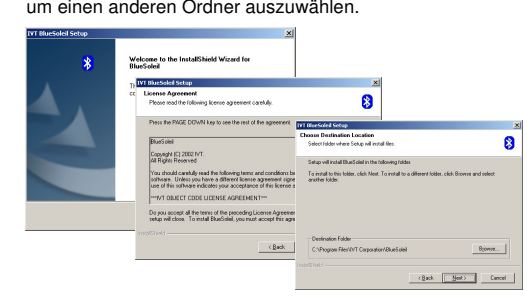

Die Dateien werden in die entsprechenden Ordner/Verzeichnisse kopiert. Wenn unter Windows XP die 'Windows Logo Certification Notice' angezeigt wird, klicken Sie für jeden Treiber auf 'Continue Anyway', bis alle Treiber installiert wurden. Klicken Sie auf 'Finish', um die Installation abzuschließen. Um den Installationsvorgang ordnungsgemäß abzuschließen, muss der Computer neu gestartet werden.

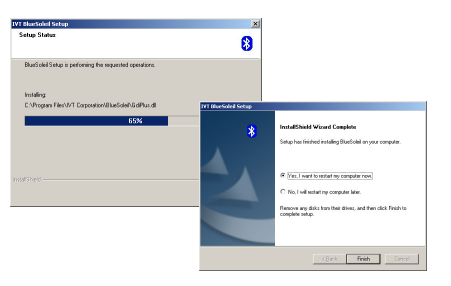

Bei ordnungsgemäßer Installation wird das Hauptfenster nach dem Neustarten des Computers wie nachfolgend dargestellt angezeigt. Außerdem wird auf dem Desktop in der Taskleiste ein BlueSoleil-Symbol mit einem Bluetooth-Logo (grau markiert) erstellt. Wenn das Bluetooth-Logo grau angezeigt wird, kann keine Bluetooth-Verbindung hergestellt werden. Anweisungen zum Installieren des Bluetooth-USB-Adapters und -Treibers vor dem Herstellen der Bluetooth-Verbindung finden Sie im nächsten Kapitel, 'Installieren des Bluetooth-USB-Adapters'.

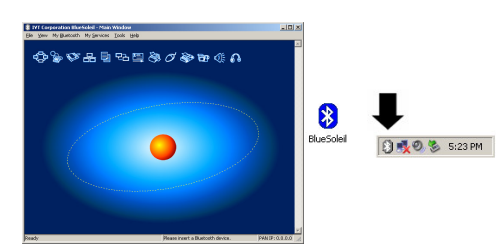

#### **Installieren des Bluetooth-USB-Adapters**

Der hama Bluetooth-USB-Adapter ist ein Gerät, das beim Verbinden mit dem USB-Anschluss eines Desktop- oder Laptopcomputers ohne Bluetooth-Funktionen eine Bluetooth-Schnittstelle bereitstellt.

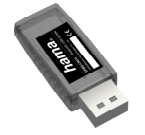

Stecken Sie nach dem Installieren der BlueSoleil-Software und dem Neustarten des Computers den Bluetooth-USB-Adapter in den USB-Anschluss des Computers. Die Meldung 'New Hardware Found' wird angezeigt, und der Treiber wird automatisch installiert. (Nur unter Windows 2000.)

Unter Windows XP ist der Treiberinstallationsvorgang von der Version des verwendeten Service Packs abhängig. Informationen für Windows XP Service Pack 1 oder 2 finden Sie in den nächsten Kapiteln.

#### **Windows XP Service Pack 1**

Wenn die Meldung 'New Hardware Found' angezeigt wird, wählen Sie 'Install the software automatically (Recommended)', und klicken Sie auf 'Next'. Wenn während des Installationsvorgangs die Meldung zum 'Windows Logo Testing' angezeigt wird, klicken Sie auf 'Continue Anyway'. Bei Auswahl von 'Stop Installation' wird die Installation abgebrochen. Warten Sie, bis der Treiber installiert wurde. Klicken Sie auf 'Finish', um die Installation abzuschließen.

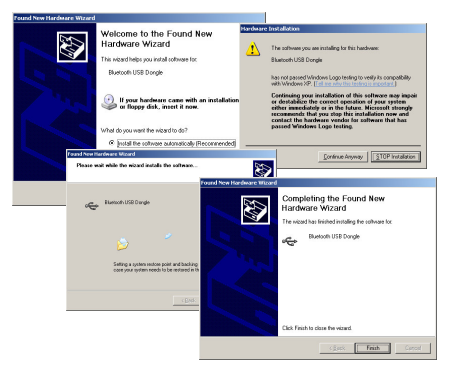

#### **Windows XP Service Pack 2**

Windows XP Service Pack 2 bietet integrierte Bluetooth-Funktionen, der BlueSoleil-Treiber muss jedoch installiert werden, damit die für Stereo- und Sprachanwendungen erforderlichen AV- und Headsetprofile vorhanden sind.

Nach dem Installieren des Treibers und dem Neustarten des Computers wird möglicherweise das folgende Fenster 'Security warning' angezeigt. WählenSie in diesem Fall 'Do Not Block' aus.

Stecken Sie den Bluetooth-USB-Adapter in den USB- Anschluss des Computers. Die Meldung 'New Hardware Found' wird ausgegeben, und zwei Bluetooth-Symbole werden in der Taskleiste angezeigt.

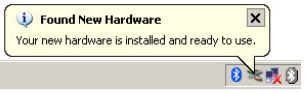

Das in der Taskleiste in blau angezeigte aktivierte Bluetooth-Symbol entspricht dem von SP 2bereitgestellten Bluetooth-Treiber.

- Der soeben installierte Bluetooth-Treiber (BlueSoleil)wird als nicht aktiviert (graues Symbol) angezeigt.

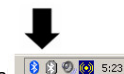

Nach der Insta **880** sam dware wird unter Umständen eine Meldung zum 'Windows Logo Testing' angezeigt. Klicken Sie in diesem Fall auf 'Continue Anyway', um die Installation abzuschließen. Nach der Installation wird nur noch ein Bluetooth-Symbol (BlueSoleil) in der Taskleiste angezeigt, das durch die blaue Farbe als aktiviert markiert ist.

 - Zu diesem Zeitpunkt ist der von Service Pack <sup>2</sup> bereitgestellte Bluetooth-Treiber deaktiviert und kannnicht mehr verwendet werden.

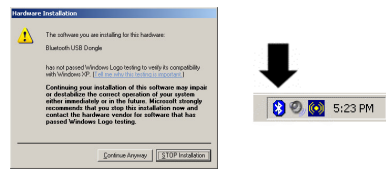

Aufgrund der Sicherheitsfunktionen von Service Pack <sup>2</sup> können selbst nach der Installation Verwendung Sicherheitswarnungen bei der ausgegeben werden. Wählen Sie in diesem Fall die Option 'Do Not Block' aus.

 Wenn der Bluetooth-USB-Adapter ordnungsgemäß installiert wurde, wechselt das Bluetooth-Symbol in der Taskleiste von grau zu blau.

Beim Entfernen des USB-Adapters wechselt das Bluetooth-Symbol zu grau, und beim erneuten Einstecken wechselt es zu blau. Wenn das Symbol nicht zu blau wechselt, prüfen Sie, ob der Adapter ordnungsgemäß eingesteckt wurde. Wenn die Farbe sich immer noch nicht ändert, deinstallieren Sie BlueSoleil in der Systemsteuerung unter 'Add / Remove Programs', und installieren Sie es dann erneut.

Bei einer ordnungemäßen Installation wird das folgende Fenster angezeigt. Geben Sie die Informationen für 'Device Name' und 'Device Type' ein, und klicken Sie auf 'OK'.

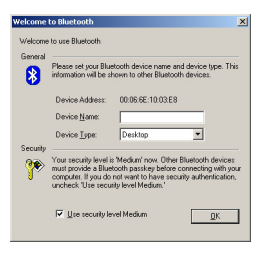

#### **Koppeln des Headsets mit einem Computer**

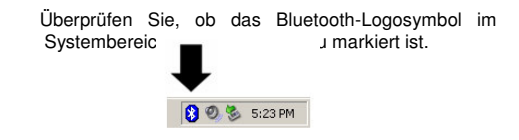

Versetzen Sie das Headset in den Pairing-Modus, indem Sie die Tasten "Vol Up" und "Connect" länger als 3 Sekunden drücken, bis die LED regelmäßig blinkt.

Doppelklicken Sie auf dem Desktop auf das Symbol 'BlueSoleil'. Das Hauptfenster von BlueSoleil wird wie abgebildet angezeigt. Klicken Sie im Hauptfenster von BlueSoleil einmal auf die orangefarbene Kugel in der Mitte des Fensters, um nach Geräten zu suchen.

 Suchen Sie in der Liste der durchsuchten Bluetooth-Geräte nach dem hama Stereo-Headset, und doppelklicken Sie auf das Symbol des Geräts. Wenn Sie aufgefordert werden, den Pin-Code einzugeben, geben Sie '0000' ein, und klicken Sie dann auf 'OK'. Die verfügbaren Dienste werden gelb angezeigt (2 Dienste).

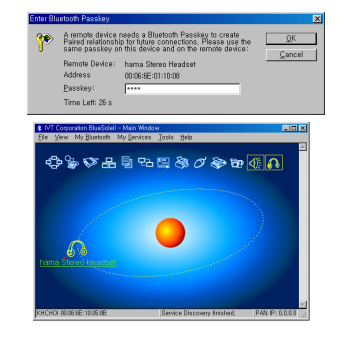

### **Bluetooth-AV-Dienst (Stereo-Audio)**

Nach dem Neustarten des Computers wird das Symbol des Hama Stereo-Headsets nicht im BlueSoleil-Fenster angezeigt. Um das Headset im Bildschirm hinzuzufügen, klicken Sie auf 'Tools', und wählen Sie 'Add Device from History' aus. Doppelklicken Sie in der Liste der Bluetooth-Geräte auf 'hama Stereo Headset',oder klicken Sie auf die Schaltfläche 'Add'.

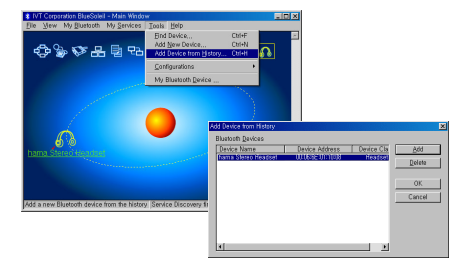

BlueSoleil unterstützt den SBC- (Sub Band Codec) und den MP3-Codec, und der Benutzer kann für Stereo-Audiostreams einen der beiden auswählen. Da SBC eine hohe Codierungs-/Decodierungsgeschwindigkeit bietet, entsteht nur eine geringe Zeitverzögerung, dies führt jedoch zu geringerer Audioqualität. Andererseits weist MP3 eine geringere Codierungs- /Decodierungsgeschwindigkeit als SBC auf, bietet jedoch eine höhere Audioqualität. Wählen Sie den Codec daher wie folgt entsprechend derBenutzeranwendung aus:

SBC-Codec - Computerspiele und Filme

 MP3-Codec - MP3 oder andere Musikformate in hoher Qualität

 Um eine Verbindung zum Bluetooth-AV-Dienst herzustellen, führen Sie BlueSoleil aus. Wenn Sie den Hama Stereo-Headset erstmalig verwenden, koppeln Sie das Gerät zuerst mit dem Computer. Klicken Sie mit der rechten Maustaste auf 'Bluetooth AV Service', und wählen Sie 'Configuration' aus.

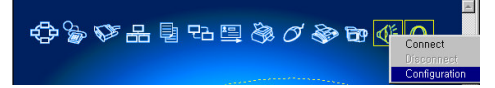

Das Fenster 'AV codec priority' wird angezeigt. Der Standardcodec für BlueSoleil ist auf SBC festgelegt.

 Um zum MP3-Codec zu wechseln, markieren Sie 'SBC', und klicken Sie auf 'Down', oder markieren Sie 'MP3', und klicken Sie auf 'Up'. Klicken Sie auf 'OK'. Der am Anfang der Prioritätsliste aufgeführte Codec wird ausgewählt.

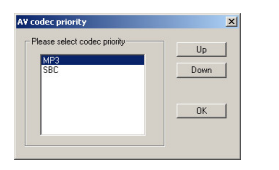

Klicken Sie im Hauptfenster von BlueSoleil mit der rechten Maustaste auf den Hama Stereo-Headset, klicken Sie auf 'Connect', und wählen Sie 'Bluetooth AV Service'.

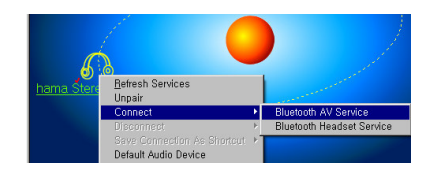

Zum Herstellen einer Verbindung mit dem AV-Dienst können Sie auch mit der rechten Maustaste auf 'Bluetooth AV Service' klicken und 'Connect' auswählen oder einmal auf das Symbol 'Bluetooth AVService' klicken.

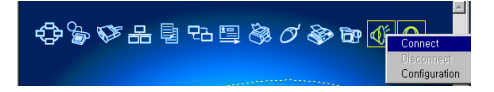

Wenn eine Verbindung vorliegt, wechselt das Bluetooth-Symbol in der Taskleiste zu grün. Bei ausgewähltem SBC-Codec wird über dem Systembereich der Taskleiste die Meldung 'SBC Codec is selected' angezeigt. Bei ausgewähltem MP3-Codec wird über dem Systembereich der Taskleiste die Meldung 'MP3 Codec is selected' angezeigt.

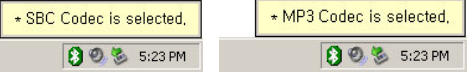

Von diesem Zeitpunkt an können alle Audioausgaben und Klänge über das Headset gehört werden. Führen Sie Windows Media Player oder ein anderes Wiedergabeprogramm aus, um CD-Musik, Filme, auf der Festplatte gespeicherte Musik, Internetmusik und sogar Spiele wiederzugeben.

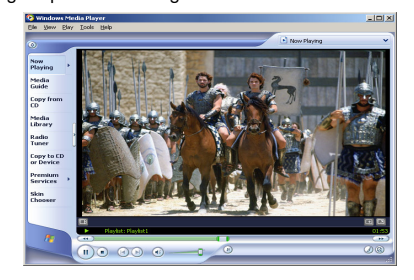

Um die Verbindung zu trennen, klicken Sie mit der rechten Maustaste auf den Hama Stereo-Headset, klicken Sie auf 'Disconnect', und wählen Sie 'BluetoothAV Service'.

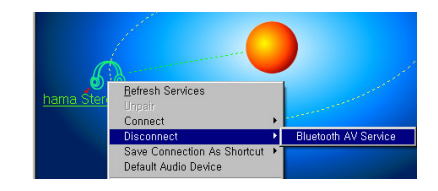

Sie können zum Trennen der Verbindung auch mit der rechten Maustaste auf 'Bluetooth AV Service' klicken und 'Disconnect' auswählen.

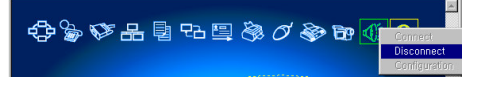

Wenn die nachstehend abgebildete Meldung angezeigt wird, klicken Sie auf 'Ja', um die Verbindung zutrennen.

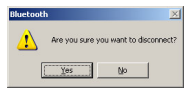

### 22

Hinweise: Wenn die Bluetooth-AV-Verbindung erfolgreich ist, jedoch aus dem Headset keine Töne zu hören sind, überprüfen Sie die Audioeinstellungen des verwendeten Wiedergabeprogramms. Wechseln Sie bei Windows Media Player zu 'Tools', wählen Sie 'Options', wählen Sie die Registerkarte 'Device', und doppelklicken Sie auf 'Speakers'. Stellen Sie sicher, dass 'DirectSound: Bluetooth AV/HS Audio' ausgewählt wurde. Klicken Sie auf 'OK', und geben Sie dann die Musik erneut wieder.

#### **Fernbedienungsfunktionen**

Benutzer können Musikwiedergabefunktionen (Wiedergabe, Nächster Titel, Voriger Titel, Pause, Fortsetzen, Stopp usw.) von Computern oder AVRCPfähigen Bluetooth-Geräten über das Headsetfernsteuern.

Um zum nächsten Titel zu springen, drücken Sie die Taste 'Vol Up', und halten Sie sie 1 Sekunde gedrückt.

Um den vorigen Titel wiederzugeben, drücken Sie die Taste 'Vol Down', und halten Sie sie 1 Sekunde gedrückt.

Um eine Pause auszulösen, drücken Sie während der Wiedergabe einmal auf die Taste 'Play'.

Um die Wiedergabe fortzusetzen, drücken Sie imPausenmodus einmal auf die Taste 'Play'.

Um die Wiedergabe abzubrechen, drücken Sie bei der

Wiedergabe einmal auf die Taste 'Connect'.

Um die Wiedergabe wieder zu starten, drücken Sie die Taste 'Play' zweimal hintereinander.

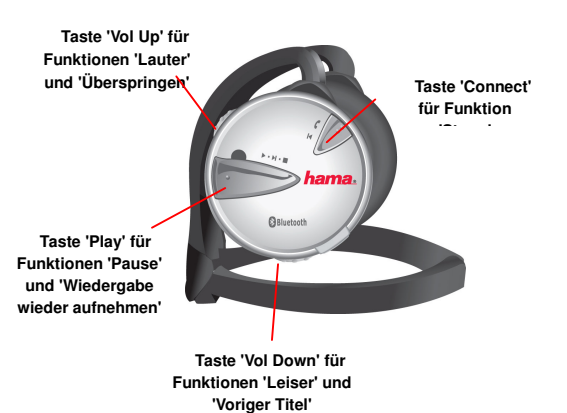

**Bluetooth Headsetdienst (für Sprache)**

 Um eine Verbindung mit dem Bluetooth-Headsetdienst herzustellen, klicken Sie mit der rechten Maustaste auf den Hama Stereo-Headset, klicken Sie auf 'Connect', und wählen Sie 'Bluetooth Headset Service'. Stellen Sie sicher, dass das Mikrofon in den USB-Anschluss des Headsets gesteckt wurde.

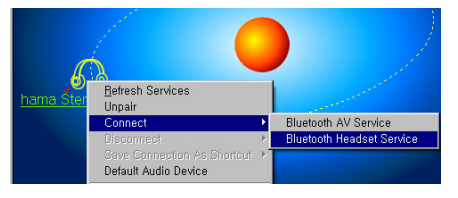

Wenn im Headset ein Signal ausgegeben wird, drücken Sie am Headset einmal die Taste 'Play', um die Verbindung herzustellen. Wenn die Taste 'Connect' nicht innerhalb von 25 Sekunden nach dem Ertönen des Signals gedrückt wird, schlägt die Verbindung fehl. Versuchen Sie in diesem Fall erneut, eine Verbindungherzustellen.

Wenn die Verbindung eingerichtet wurde, wechselt das Bluetooth-Symbol in der Taskleiste zu grün. Von diesem Zeitpunkt an kann das Headset für Sprachchats verwendet werden. Starten Sie ein Sprachchat- oder Internettelefonieprogramm (VoIP) wie NetMeeting. Um die Lautsprecher- und Mikrofonfunktionen zu testen, können Sie den 'Voice Recorder' unter 'Program Files Accessories Entertainment' verwenden.

 Bei einigen Programmen sind möglicherweise Benutzereingaben für die Audioeinstellungen erforderlich. Anweisungen zu den Audioeinstellungen finden Sie im Handbuch oder in der Anleitung desentsprechenden Programms.

Um die Verbindung mit dem Bluetooth-Headsetdienst zu trennen, klicken Sie mit der rechten Maustaste auf dem Hama Stereo-Headset, klicken Sie auf 'Disconnect', und wählen Sie 'Bluetooth Headset Service'.

Wenn die nachstehend abgebildete Meldung angezeigt wird, klicken Sie auf 'Ja', um die Verbindung zutrennen.

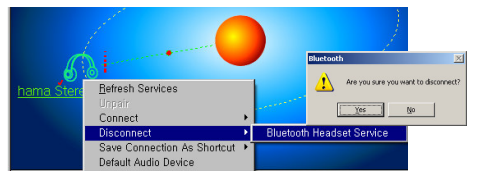

#### **Verbinden des Headsets mit einem Mobiltelefon**

Setzen Sie den Akku in das Headset ein. Drücken Sie die Tasten 'Vol Up' und 'Connect' gemeinsam, und halten Sie sie für mehr als 4 Sekunden gedrückt. Wenn die LED aufleuchtet und zu blinken beginnt, lassen Sie die beiden Tasten los. Anschließend blinkt die LED regelmäßig. Dieser Pairing-Modus hält für 3 Minuten an. Wenn während dieses Zeitraums keine Kopplung zustande kommt, kehrt das Gerät in den Standby-Modus zurück. Drücken Sie bei der Kopplung mit SE P800- und Sharp GX-30-Telefonen die Tasten 'Vol Down' und 'Connect', um den Pairing-Modusaufzurufen.

Um die Kopplung abzuschließen, verwenden Sie die Tasten oder Menüs des Telefons. (Die genaue Vorgehensweise entnehmen Sie bitte dem Handbuch des Telefons, da sie von Gerät zu Gerät unterschiedlich ausfallen kann.) Suchen Sie in der Liste der durchsuchten Geräte nach dem hama Stereo- Headset. Wenn Sie ihn nicht finden können, wiederholen Sie den Pairing-Vorgang.

Wenn Sie aufgefordert werden, den Pin-Code

einzugeben, geben Sie '0000' ein. Dies ist der fest vorgegebene Pin-Code für das Bluetooth-Stereo-Headset.

Das Headset kann mit bis zu 10 verschiedenen Geräten gekoppelt werden. Die Kopplung muss nur einmal durchgeführt werden, nicht bei jederVerwendung eines unterschiedlichen Geräts.

**PIN-CODE: 0000**

#### **Verwenden des Headsets zum telefonieren**

Stellen Sie sicher, dass das Headset und das Mobiltelefon miteinander verbunden sind und das Mikrofon in den USB-Anschluss des Headsetsgesteckt wurde.

Um einen Anruf zu tätigen, wählen Sie über das Mobiltelefon. Sobald der Wählton zu hören ist, drücken Sie einmal die Taste 'Play', um auf das Headset umzuschalten.

Um das Gespräch zu beenden, drücken Sie die Taste 'Play' einmal. Hinweis: Bei einigen Telefonen wird zumBeenden des Anrufs die Taste 'Connect' verwendet.

 Bei Bluetooth-Telefonen, die das Freisprechprofil unterstützen, führt ein langes Drücken auf die Taste 'Play' zum Wählen der letzten empfangenen odergewählten Telefonnummer durch das Telefon.

Hinweise: Der Vorgang für die Wiederwahl ist von Gerät zu Gerät unterschiedlich. Bei einigen Telefonen führt ein langes Drücken auf die Taste 'Play' zuerst zur Anzeige einer Liste der letzten empfangenen und gewählten Telefonnummern auf dem Telefon. Bei andere führt ein langes Drücken auf die Taste 'Play' zum direkten Wählen der letzten empfangenen odergewählten Telefonnummer durch das Telefon.

#### **Verwenden des Headsets zum entgegennehmeneines Anrufs**

Um einen Anruf entgegen zu nehmen, müssen das Headset und das Mobiltelefon miteinander verbunden sein und das Mikrofon in den USB-Anschluss des Headsets gesteckt werden.

Bei einem eingehenden Anruf werden Signaltöne am Telefon und im Headset ausgegeben. Der Anruf kann über das Telefon oder über das Headset ange nommen werden. Drücken Sie dazu die Taste 'Play' einmal.

 Bei Mobiltelefonen, die nur das Headsetprofil unterstützen, wird zum Beantworten von eingehenden Anrufen die Taste 'Connect' verwendet.

 Um die Verbindung zu trennen, drücken Sie die Taste 'Play' einmal. Verwenden Sie bei Mobiltelefonen, die nur das Headsetprofil unterstützen, zum Trennen derVerbindung die Taste 'Connect'.

 Wenn der Gegenüber den Anruf zuerst beendet, wechselt das Headset automatisch in den Standby- Modus, ohne dass der Benutzer zum Beenden desAnrufs die Taste 'Connect' drücken muss.

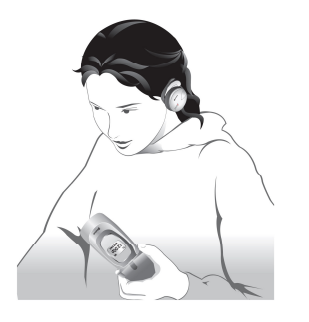

#### **Scatternet-Unterstützung**

Über die Scatternet-Unterstützung können Sieeingehende Telefonanrufe sogar beantworten, währendSie Musik vom Computer hören.

Die ist nur möglich, wenn das Telefon des BenutzersBluetooth-fähig ist.

Für die Scatternet-Funktion muss das Headset mit dem Computer und dem Telefon gekoppelt und verbundenwerden.

Wenn während des Hörens von Musik vom Computer ein Anruf eingeht, wird die Musik beendet, und anschließend ertönt der Klingelton. Drücken Sie die Taste 'Play' einmal, um den Anruf anzunehmen.

Nach dem Trennen der Verbindung wird die Musik an

der Stelle wieder aufgenommen, an der sie unterbrochen wurde. Das Umschalten vom Freisprechbetrieb zur Musik kann einige Sekunden dauern.

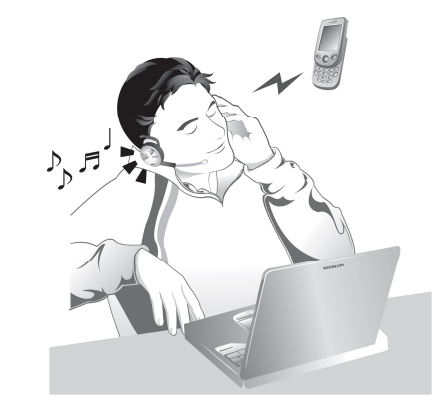

#### **LED-Anzeige**

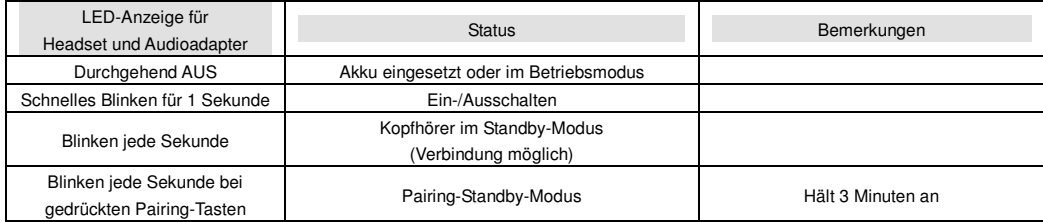

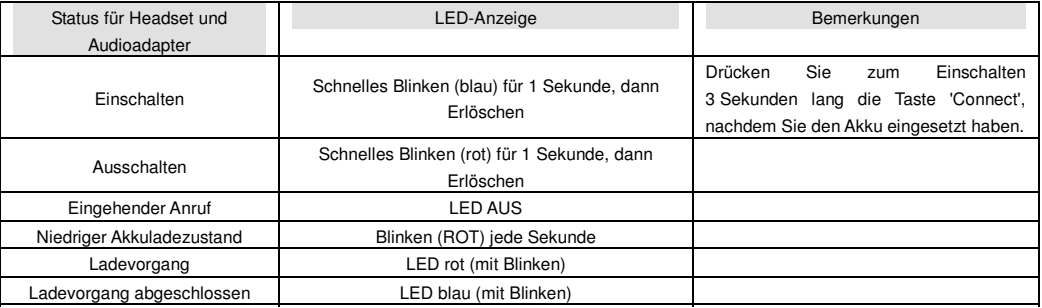

### 30

#### **Technische Daten**

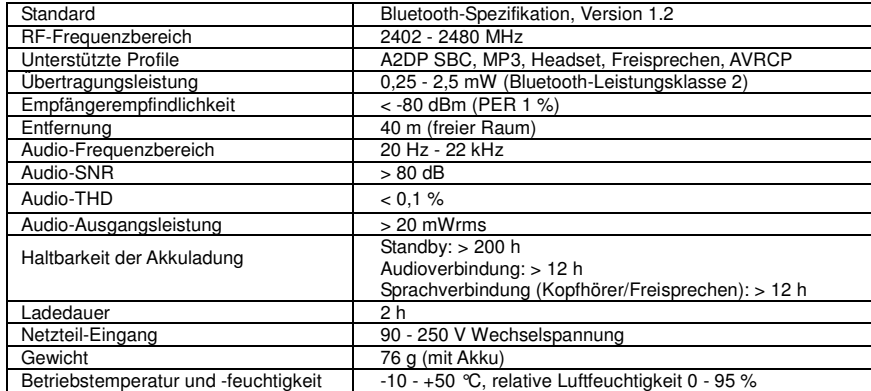

#### **Produktgarantie**

 Hama stellt dieses Produkt für den Zeitraum von einem Jahr ab Datum des Kaufs durch den Endkunden unter Garantie für sämtliche Material- und Verarbeitungsfehler. Die Garantiebedingungen lauten wie folgt:

 Die Garantie ist nur dann gültig, wenn bei Beauftragung von Reparaturen oder Ersatz des Produkts der Originalkaufbeleg vorgelegt wird, der dem ursprünglichen Käufer durch den Händler ausgestellt wurde.

 Die Garantie verfällt, wenn die Seriennummer, das Kaufdatum oderdas Produktschild entfernt wurden.

 Die Garantie deckt keine Fehler oder Schäden am Produkt ab, die durch normale Abnutzungerscheinungen, physische Einwirkung, nicht ordnungsgemäße Installation, missbräuchliche Verwendung, Modifikation oder Reparatur durch nicht autorisierte Dritte entstandensind.

 Hama übernimmt keine Verantwortung für Verluste oder Schäden, die beim Transport oder durch höhere Gewalt zustande gekommen sind.

 Hama ist nicht haftbar für zufällig entstandene Schäden oder Folgeschäden, die auf die ordnungsgemäße oder missbräuchlicheVerwendung des Produkts zurückzuführen sind.

 Sämtliche Garantieansprüche sind auf Reparatur oder Ersatz des defekten Produkts im alleinigen Ermessen von Hama beschränkt.

 Wenn Hama das Produkt repariert oder ersetzt, wird die verbleibende Garantiezeit auf das reparierte oder ersetzte Produkt übertragen. Bei Reparatur oder Ersatz ist der Einsatz funktional gleichwertigerwiederaufbereiteter Elemente möglich.

 Verbrauchskomponenten wie Akkus sind in denGarantieverpflichtungen nicht enthalten.

### **Verzichtserklärung**

hama

Der Hersteller ist/kann für enthaltene Fehler oder für zufällige Schäden oder Folgeschäden in Verbindung mit der Bereitstellung, der Umsetzung oder der Verwendung dieses Materials nicht haftbar gemacht werden. Dieses Dokument enthält geschützte Informationen, die durch internationale Patentauslegungen und das Urheberrecht geschützt sind. Alle Rechte vorbehalten. Kein Teil dieses Dokuments darf ohne vorherige schriftliche Genehmigung des Herstellers kopiert, reproduziert oder übersetzt werden. Der Hersteller behält sich vor, diese Veröffentlichung zu überarbeiten und von Zeit zu Zeit Änderungen des Inhalts vorzunehmen, ohne dass eine Verpflichtung besteht, einzelne Personen über solche Überarbeitungen oder Änderungen zu informieren. Der Hersteller behält sich außerdem das Recht vor, die technischen Daten ohne Ankündigung zu ändern.

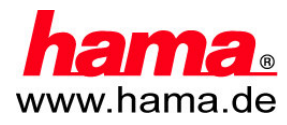